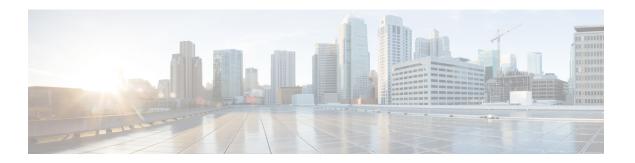

## **Configuring Cisco Discovery Protocol**

This chapter describes Cisco Discovery Protocol (CDP) and the configuration examples.

- Understanding CDP, page 1
- NTP-J66 Configure CDP, page 1
- DLP-J225 Configure CDP Using Cisco IOS Commands, page 2
- DLP-J224 Configure CDP Using CTC, page 3

### **Understanding CDP**

Cisco Discovery Protocol (CDP) is used to obtain protocol addresses of neighboring devices and discover the platform of those devices. CDP can also be used to show information about the interfaces your router uses. CDP is media- and protocol-independent, and runs on all Cisco-manufactured equipment including routers, bridges, access servers, and switches.

Use of SNMP with the CDP Management Information Base (MIB) allows network management applications to learn the device type and the SNMP agent address of neighboring devices, and to send SNMP queries to those devices. Cisco Discovery Protocol uses the CISCO-CDP-MIB.

CDP is enabled on the system and on the interfaces by default. If you prefer not to use the CDP device discovery capability, you can disable it with the **no cdp run** command at the system level and **no cdp enable** command at the interface level.

### NTP-J66 Configure CDP

| Purpose                 | This procedure configures CDP. |
|-------------------------|--------------------------------|
| Tools/Equipment         | None                           |
| Prerequisite Procedures | None                           |
| Required/As Needed      | As needed                      |
| Onsite/Remote           | Onsite or remote               |

| Security Level | Provisioning or higher |
|----------------|------------------------|
|----------------|------------------------|

#### **Procedure**

Perform any of the following procedures as needed:

- DLP-J225 Configure CDP Using Cisco IOS Commands, on page 2
- DLP-J224 Configure CDP Using CTC, on page 3

Stop. You have completed this procedure.

## **DLP-J225 Configure CDP Using Cisco IOS Commands**

| Purpose                        | This procedure configures CDP using Cisco IOS commands. |
|--------------------------------|---------------------------------------------------------|
| Tools/Equipment                | None                                                    |
| <b>Prerequisite Procedures</b> | None                                                    |
| Required/As Needed             | As needed                                               |
| Onsite/Remote                  | Onsite or remote                                        |
| Security Level                 | Provisioning or higher                                  |

For information on **show cdp** commands, see the Cisco CPT Command Reference Guide.

#### **Procedure**

|        | Command or Action                   | Purpose                                   |
|--------|-------------------------------------|-------------------------------------------|
| Step 1 | enable                              | Enables privileged EXEC mode.             |
|        | Example:<br>Router# enable          | Enter your password if prompted.          |
| Step 2 | configure terminal                  | Enters global configuration mode.         |
|        | Example: Router# configure terminal |                                           |
| Step 3 | [no] cdp run                        | Re-enables or disables CDP on the system. |
|        | Example: Router(config)# cdp run    |                                           |

|        | Command or Action                                                | Purpose                                                                              |
|--------|------------------------------------------------------------------|--------------------------------------------------------------------------------------|
| Step 4 | interface type number                                            | Configures a Ten Gigabit Ethernet interface and enters interface configuration mode. |
|        | <b>Example:</b> Router(config)# interface TenGigabitEthernet 4/1 |                                                                                      |
| Step 5 | [no] cdp enable                                                  | Re-enables or disables CDP on the interface.                                         |
|        | Example: Router(config-if)# cdp enable                           |                                                                                      |
| Step 6 | end                                                              | Returns to privileged EXEC mode.                                                     |
|        | Example: Router(config-if)# end                                  |                                                                                      |
| Step 7 | Return to your originating procedure (NTP).                      | _                                                                                    |

# **DLP-J224 Configure CDP Using CTC**

| Purpose                        | This procedure configures CDP using CTC. |
|--------------------------------|------------------------------------------|
| <b>Tools/Equipment</b>         | None                                     |
| <b>Prerequisite Procedures</b> | None                                     |
| Required/As Needed             | As needed                                |
| Onsite/Remote                  | Onsite or remote                         |
| Security Level                 | Provisioning or higher                   |

### **Procedure**

- **Step 1** Complete the NTP-J22 Log into CTC procedure at a node where you want to configure CDP.
- **Step 2** Right-click the fabric or line card and choose **Open Packet Transport System View**. The Packet Transport System View dialog box appears.
- **Step 3** Click the **Provisioning** tab.
- **Step 4** From the left pane, click the **Port Configuration** tab.
- **Step 5** Check the **Enable System-Level CDP** check box to enable CDP on the CPT system.
- **Step 6** In the Port Configurations area, expand each slot and check the **CDP Enable** check box for each port that you want to enable CDP.
- **Step 7** Click **Apply** to save the configuration.
- **Step 8** Return to your originating procedure (NTP).